**User's Manual**

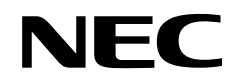

# **IE-784928-NS-EM1**

**Emulation Board**

**IE-784928-NS-EM1 EP-784928GF-NS**

**Target device** <sup>µ</sup>**PD784915 Subseries** <sup>µ</sup>**PD784928 Subseries** <sup>µ</sup>**PD784928Y Subseries**

Document No. U13819EJ1V0UM00 (1st edition) Date Published April 1999 N CP(K)

Printed in Japan © NEC Corporation 1999

#### User's Manual U13819EJ1V0UM00

# $[MEMO]$

**Windows is either a registered trademark or a trademark of Microsoft Corporation in the United States and/or other countries.**

**PC/AT is a trademark of International Business Machines Corporation.**

#### **The information in this document is subject to change without notice.**

No part of this document may be copied or reproduced in any form or by any means without the prior written consent of NEC Corporation. NEC Corporation assumes no responsibility for any errors which may appear in this document.

NEC Corporation does not assume any liability for infringement of patents, copyrights or other intellectual property rights of third parties by or arising from use of a device described herein or any other liability arising from use of such device. No license, either express, implied or otherwise, is granted under any patents, copyrights or other intellectual property rights of NEC Corporation or of others.

# **Regional Information**

Some information contained in this document may vary from country to country. Before using any NEC product in your application, pIease contact the NEC office in your country to obtain a list of authorized representatives and distributors. They will verify:

- Device availability
- Ordering information
- Product release schedule
- Availability of related technical literature
- Development environment specifications (for example, specifications for third-party tools and components, host computers, power plugs, AC supply voltages, and so forth)
- Network requirements

In addition, trademarks, registered trademarks, export restrictions, and other legal issues may also vary from country to country.

#### **NEC Electronics Inc. (U.S.)** Santa Clara, California

Tel: 408-588-6000 800-366-9782 Fax: 408-588-6130 800-729-9288

#### **NEC Electronics (Germany) GmbH**

Duesseldorf, Germany Tel: 0211-65 03 02 Fax: 0211-65 03 490

#### **NEC Electronics (UK) Ltd.**

Milton Keynes, UK Tel: 01908-691-133 Fax: 01908-670-290

## **NEC Electronics Italiana s.r.l.**

Milano, Italy Tel: 02-66 75 41 Fax: 02-66 75 42 99

#### **NEC Electronics (Germany) GmbH** Benelux Office Eindhoven, The Netherlands Tel: 040-2445845 Fax: 040-2444580

**NEC Electronics (France) S.A.** Velizy-Villacoublay, France Tel: 01-30-67 58 00 Fax: 01-30-67 58 99

#### **NEC Electronics (France) S.A.** Spain Office Madrid, Spain Tel: 91-504-2787 Fax: 91-504-2860

#### **NEC Electronics (Germany) GmbH** Scandinavia Office Taeby, Sweden

Tel: 08-63 80 820 Fax: 08-63 80 388 **NEC Electronics Hong Kong Ltd.** Hong Kong Tel: 2886-9318 Fax: 2886-9022/9044

#### **NEC Electronics Hong Kong Ltd.** Seoul Branch Seoul, Korea Tel: 02-528-0303 Fax: 02-528-4411

#### **NEC Electronics Singapore Pte. Ltd.**

United Square, Singapore 1130 Tel: 65-253-8311 Fax: 65-250-3583

**NEC Electronics Taiwan Ltd.** Taipei, Taiwan Tel: 02-2719-2377 Fax: 02-2719-5951

#### **NEC do Brasil S.A.**

Electron Devices Division Rodovia Presidente Dutra, Km 214 07210-902-Guarulhos-SP Brasil Tel: 55-11-6465-6810 Fax: 55-11-6465-6829

**J99.1**

#### **INTRODUCTION**

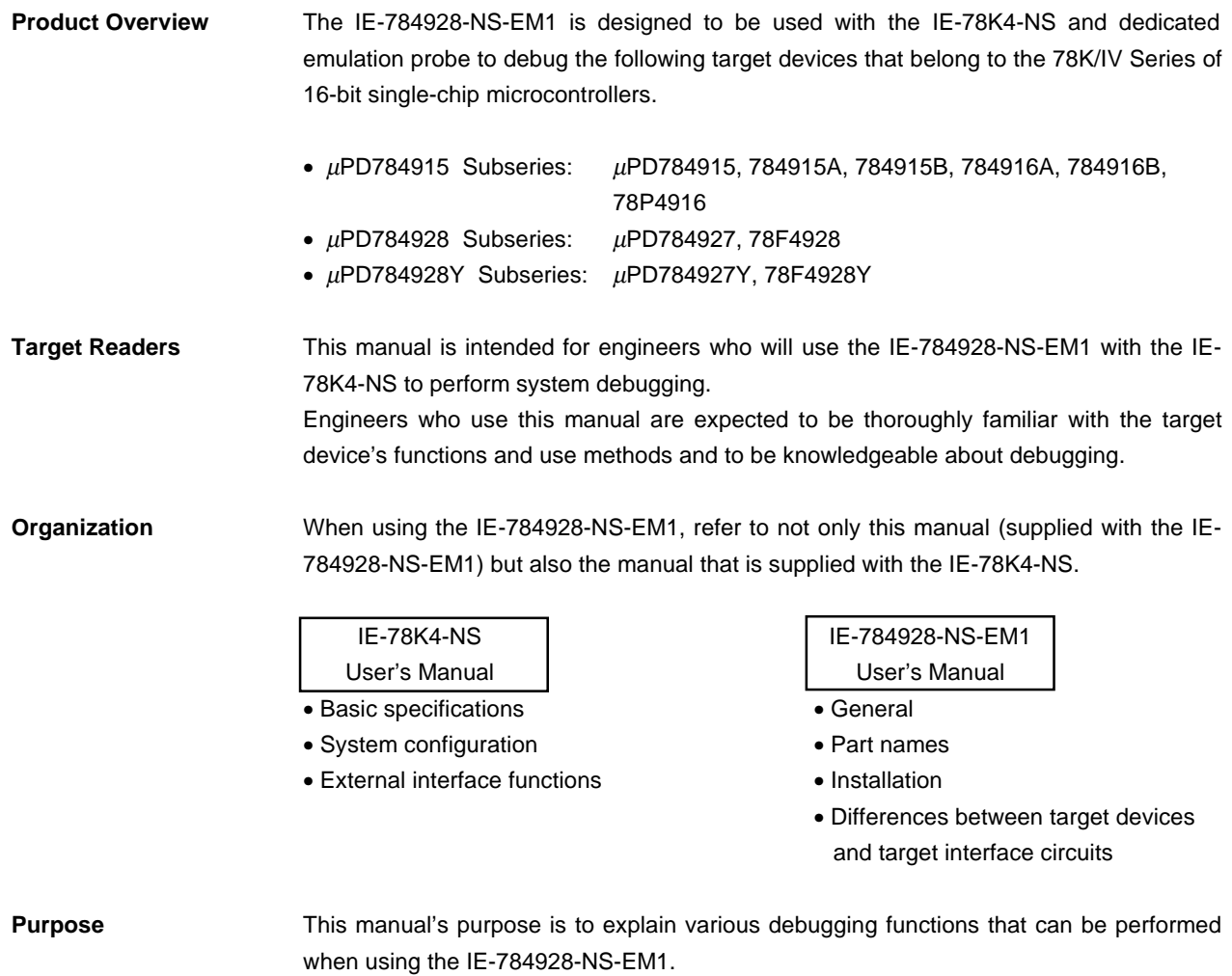

**Terminology** The meanings of certain terms used in this manual are listed below.

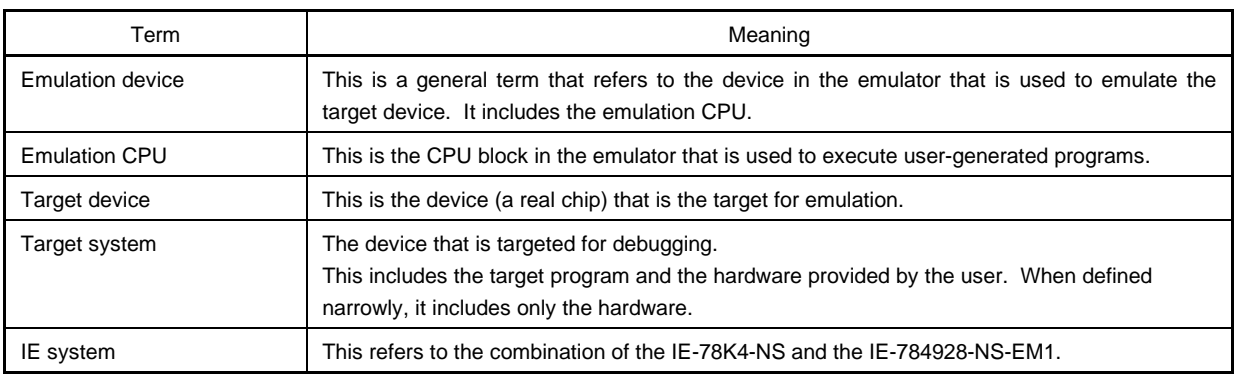

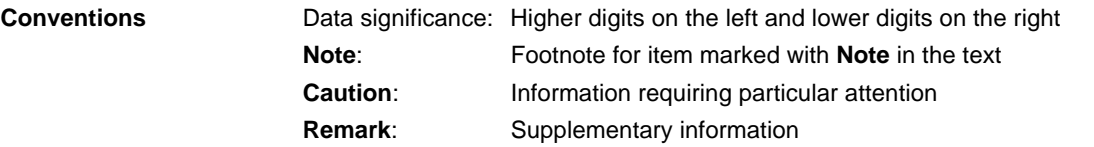

#### **Related Documents** The related documents (user's manuals) indicated in this publication may include preliminary versions. However, preliminary versions are not marked as such.

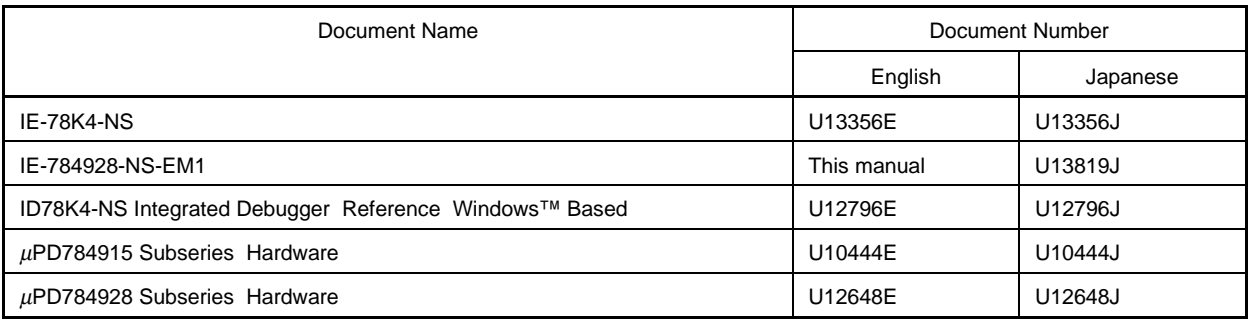

### **Caution The documents listed above are subject to change without notice. Be sure to use the latest documents when designing.**

#### **CONTENTS**

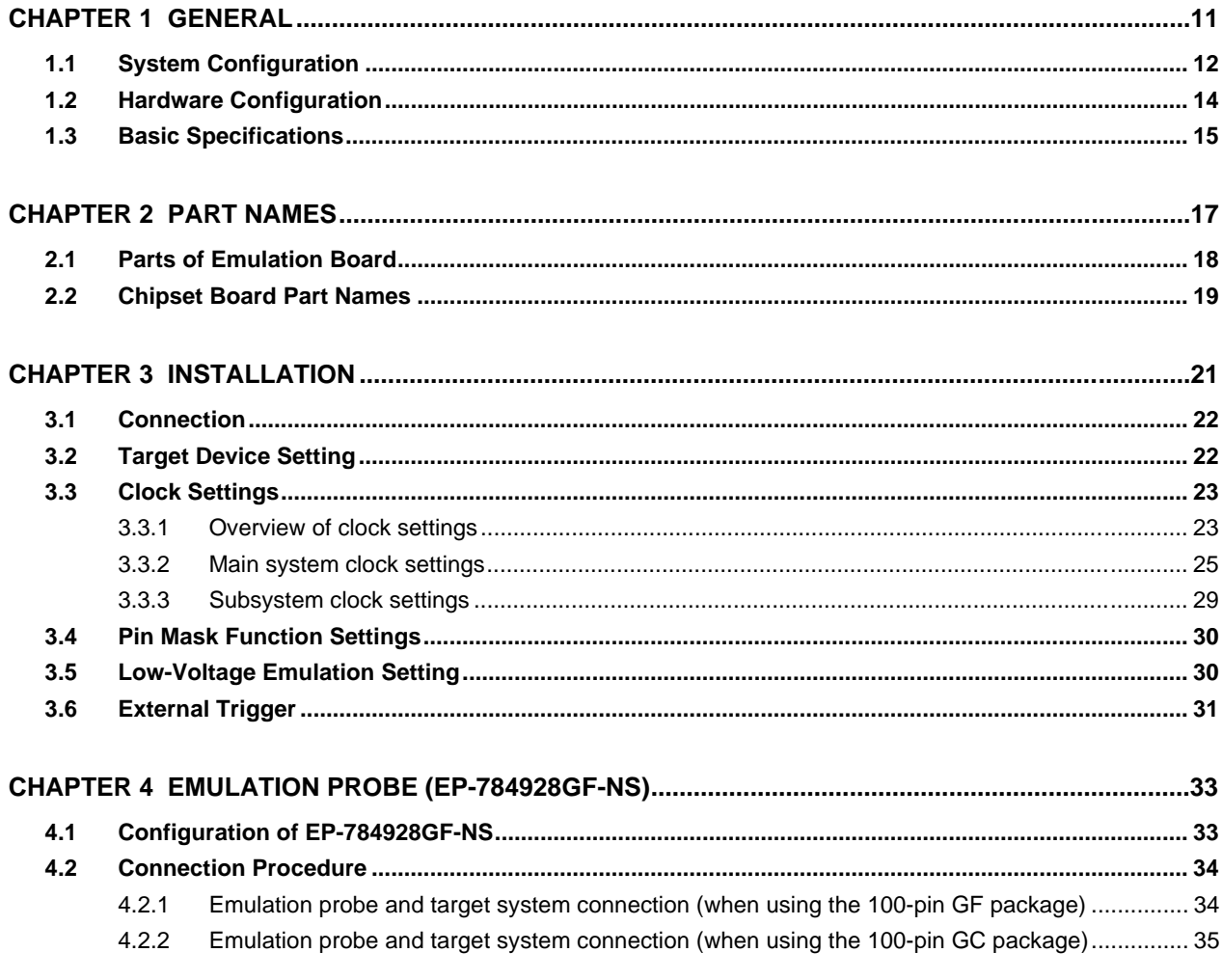

### CHAPTER 5 DIFFERENCES BETWEEN TARGET DEVICES AND TARGET INTERFACE CIRCUITS ............37

#### **LIST OF FIGURES**

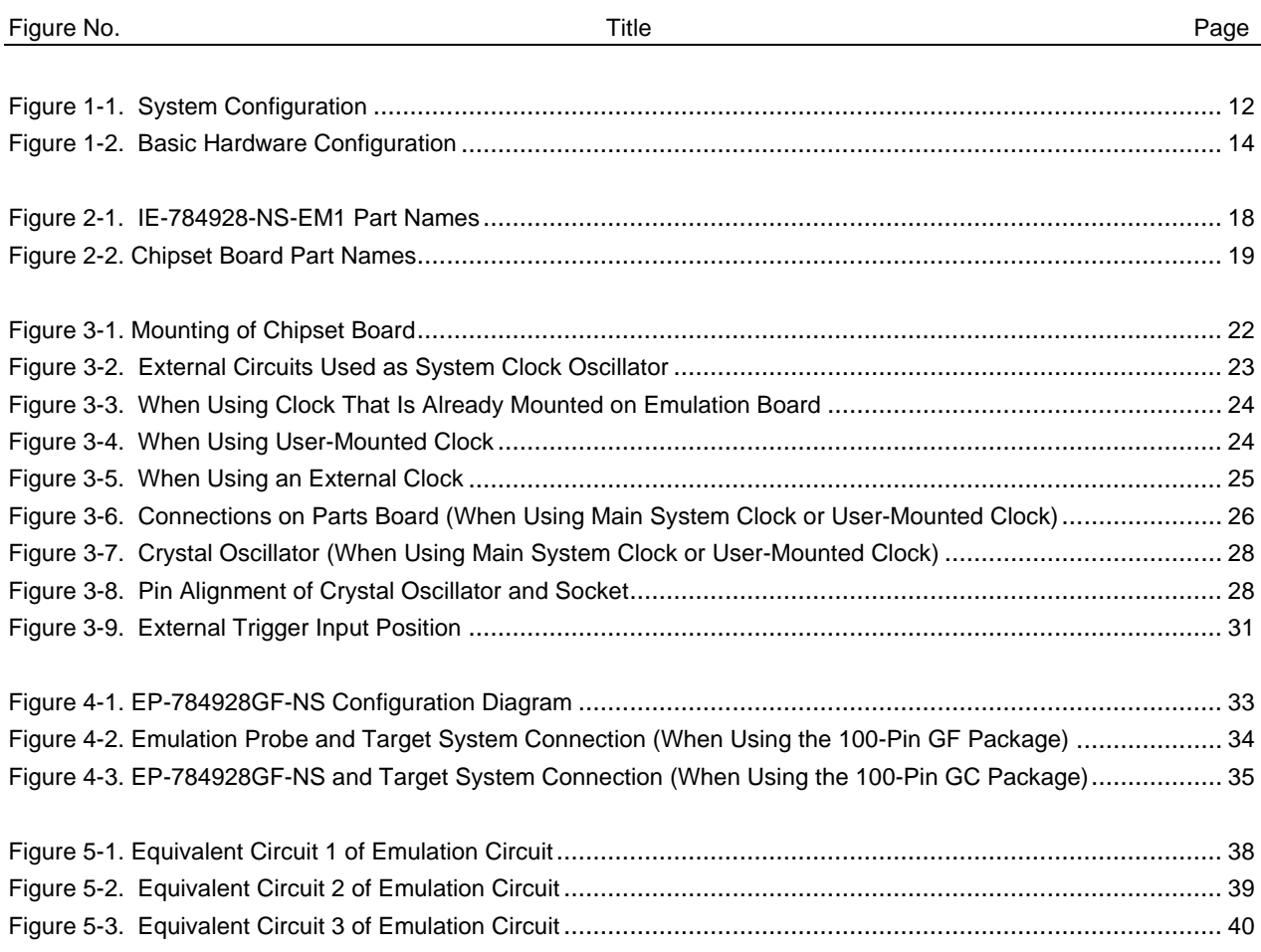

#### **LIST OF TABLES**

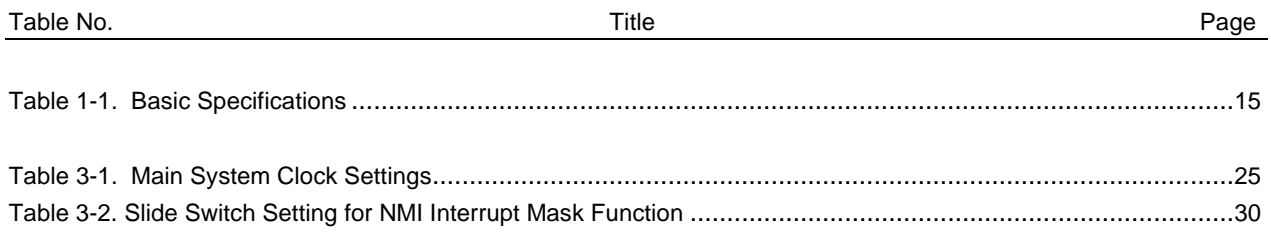

[MEMO]

#### **CHAPTER 1 GENERAL**

The IE-784928-NS-EM1 is a development tool for efficient debugging of hardware or software when using one of the following target devices that belong to the 78K/IV Series of 16-bit single-chip microcontrollers. This chapter describes the IE-784928-NS-EM1's system configuration and basic specifications.

- Target device
	- $\mu$ PD784915 Subseries
	- µPD784928 Subseries
	- $\mu$ PD784928Y Subseries

#### **1.1 System Configuration**

Figure 1-1 illustrates the IE-784928-NS-EM1's system configuration.

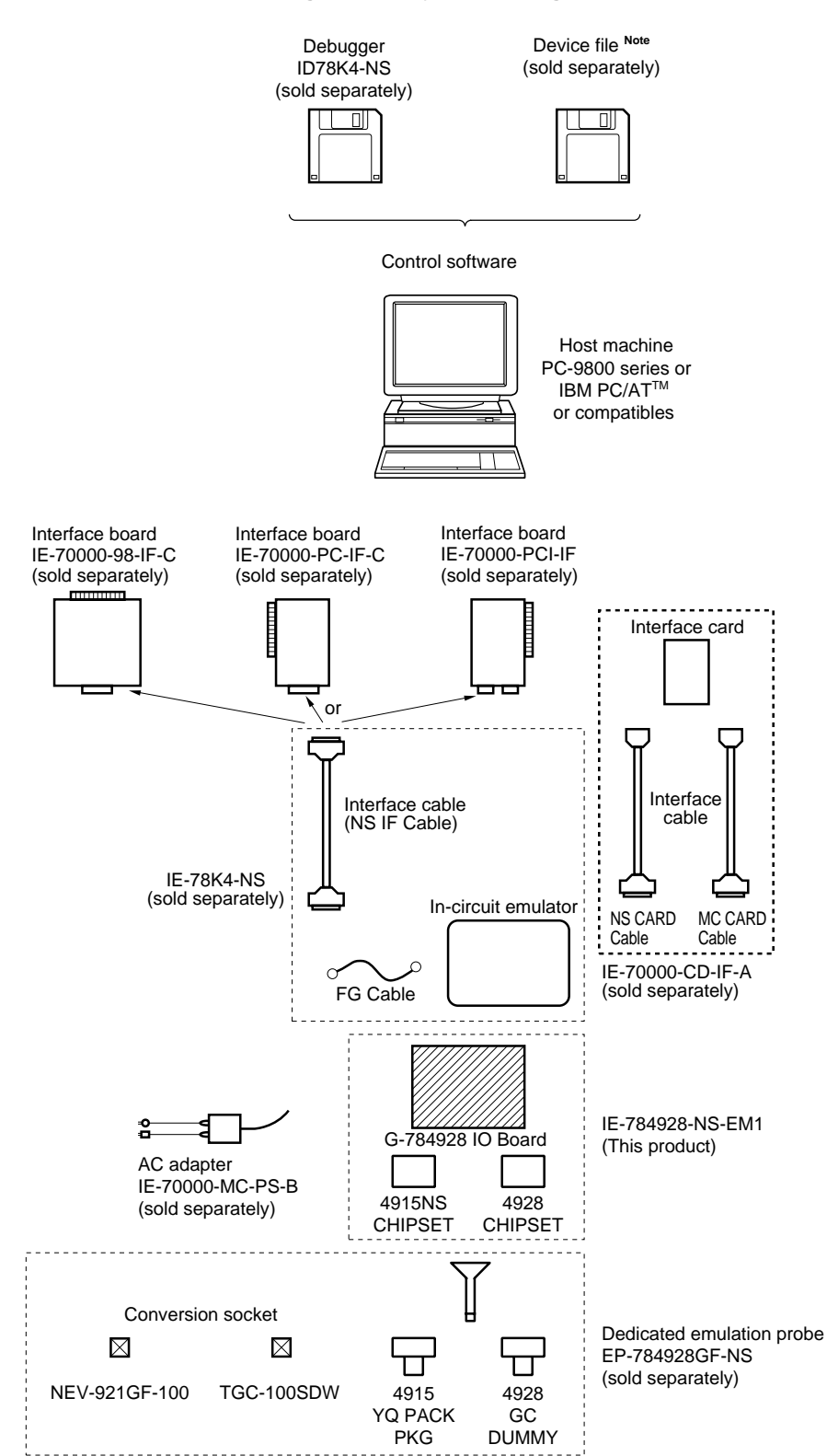

**Figure 1-1. System Configuration**

**Note** The device file is as follows, in accordance with the subseries.  $\mu$ S $\times$  $\times$  $\times$ DF784915:  $\mu$ PD784915 Subseries <sup>µ</sup>S××××DF784928: <sup>µ</sup>PD784928, 784928Y Subseries

#### **1.2 Hardware Configuration**

Figure 1-2 shows the IE-784928-NS-EM1's position in the basic hardware configuration.

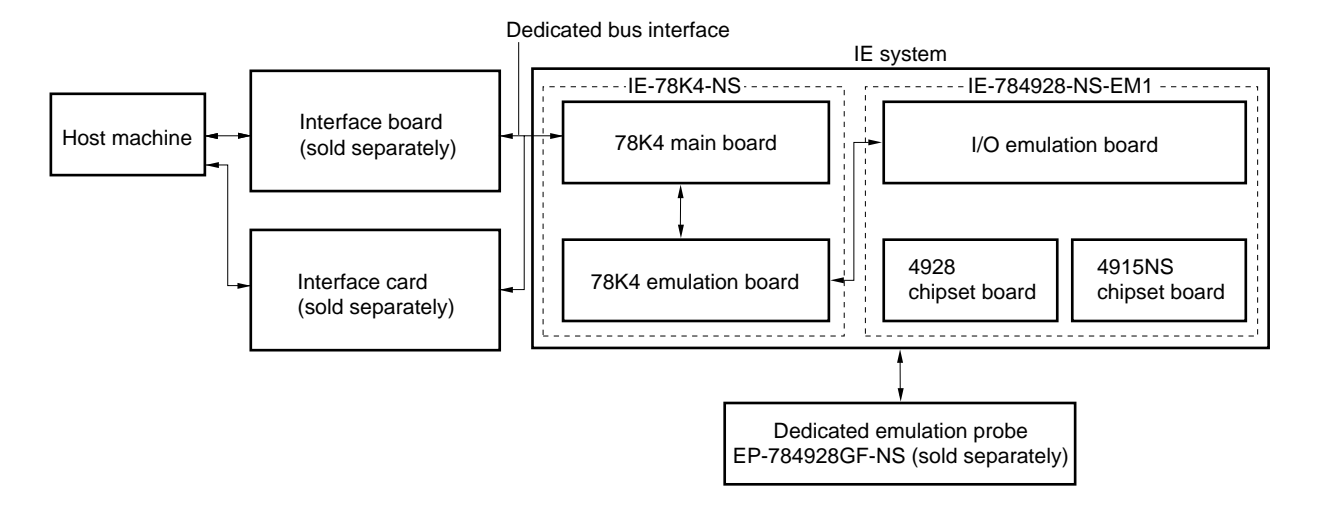

**Figure 1-2. Basic Hardware Configuration**

#### **1.3 Basic Specifications**

The IE-784928-NS-EM1's basic specifications are listed in Table 1-1.

#### **Table 1-1. Basic Specifications**

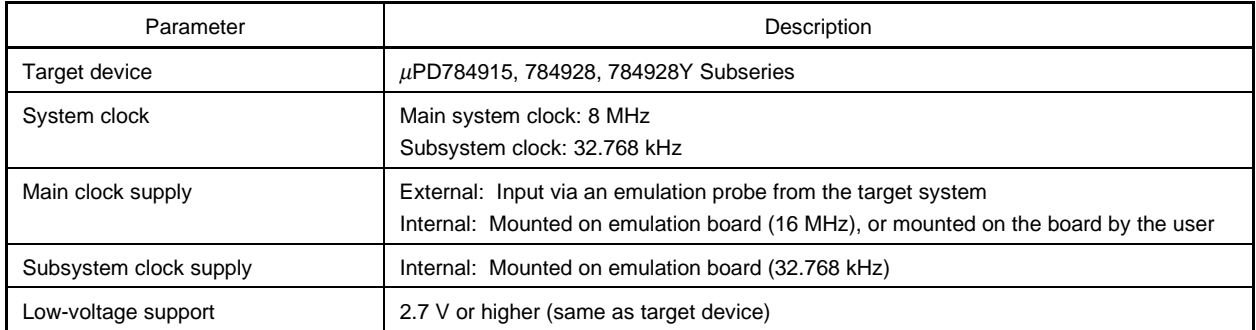

[MEMO]

#### **CHAPTER 2 PART NAMES**

This chapter introduces the parts of the IE-784928-NS-EM1 main unit and the chipset boards.

The packing box contains the emulation board (IE-784928-NS-EM1), and two chipset boards (4915NS CHIPSET, 4928 CHIPSET).

If there are any missing or damaged items, please contact an NEC sales representative.

Fill out and return the guarantee document that comes with the main unit.

#### **2.1 Parts of Emulation Board**

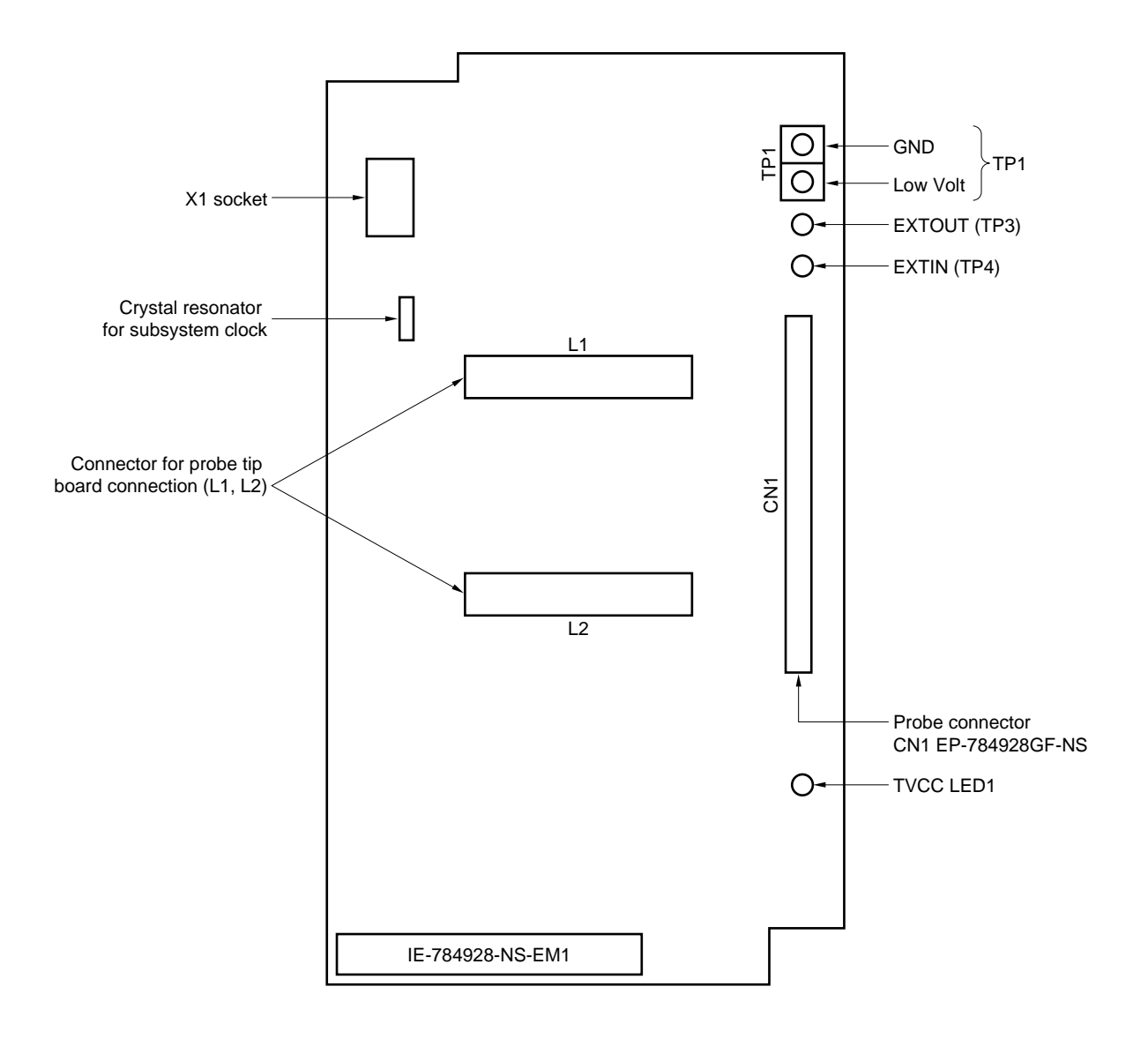

**Figure 2-1. IE-784928-NS-EM1 Part Names**

#### **2.2 Chipset Board Part Names**

#### **OFF**  $\overline{O}$ חו **ON** 1 F OFF SW1 SW1 L2 L1 L2 L1 4915NS CHIPSET 4928 CHIPSET

#### **Figure 2-2. Chipset Board Part Names**

The IE-784928-NS-EM1 includes the 4915NS CHIPSET and the 4928 CHIPSET.

- (1) When the 4915NS CHIPSET is used to emulate the  $\mu$ PD784915 Subseries, use the 4928 CHIPSET to emulate the  $\mu$ PD784928 and 784928Y Subseries.
- (2) When using an emulation probe, connect the 4915NS CHIPSET or the 4928 CHIPSET to the probe tip.
- (3) When not using an emulation probe, connect the 4915NS CHIPSET or the 4928 CHIPSET to the L1 and L2 connectors on the IE-784928-NS-EM1.

### **Caution Do not connect the chipset boards to both the emulation probe tip and the L1 and L2 connectors on the IE-784928-NS-EM1 at the same time.**

[MEMO]

#### **CHAPTER 3 INSTALLATION**

This chapter describes methods for connecting the IE-784928-NS-EM1 to the IE-78K4-NS, emulation probe, or chipset boards. Mode setting methods are also described.

**Caution Connecting or removing components to or from the target system, or making switch or other setting changes must be carried out after the power supply to both the IE system and the target system has been switched OFF.**

#### **3.1 Connection**

#### **(1) Connection to chipset board**

Connect the 4915NS CHIPSET or the 4928 CHIPSET to the L1 and L2 connectors on the IE-784928-NS-EM1.

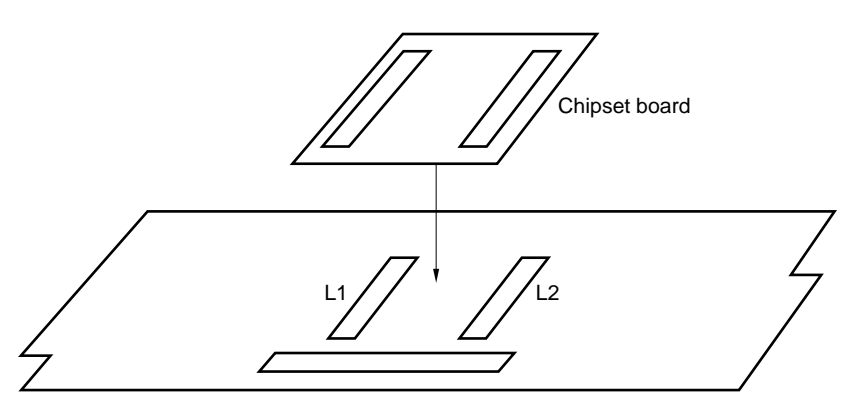

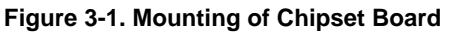

**Caution Do not connect the chipset board while the emulation probe is in use.**

#### **(2) Connection with IE-78K4-NS main unit**

See the IE-78K4-NS User's Manual (U13356E) for a description of how to connect the IE-784928-NS-EM1 to the IE-78K4-NS.

#### **(3) Connection with emulation probe**

See **CHAPTER 4 EMULATION PROBE (EP-784928GF-NS)** for a description of how to connect an emulation probe to the IE-784928-NS-EM1.

On this board, connect the emulation probe to CN1.

**Caution A clock cannot be supplied to the emulation device from the oscillation clock in the target system. When operating at a frequency other than 16 MHz, attach a clock device of the same oscillation frequency as that supplied to the target device to X1.**

#### **3.2 Target Device Setting**

When emulating the  $\mu$ PD784915 Subseries, connect the 4915NS CHIPSET to L1 and L2. When emulating the  $\mu$ PD784928 and  $\mu$ PD784928Y Subseries, connect the 4928 CHIPSET to L1 and L2.

#### **3.3 Clock Settings**

#### **3.3.1 Overview of clock settings**

The main system clock to be used during debugging can be selected from (1) to (3) below.

- (1) Clock that is already mounted on emulation board
- (2) Clock that is mounted by user
- (3) External clock

#### **Caution Use "clock that is already mounted on emulation board" for the subsystem clock.**

If the target system includes an internal clock, select either "(1) Clock that is already mounted on emulation board" or "(2) Clock that is mounted by user". For an internal clock, the target device is connected to a resonator and the target device's internal oscillator is used. An example of the external circuit is shown in part (a) of Figure 3-2. During emulation, the resonator that is mounted on the target system is not used. Instead, the clock that is mounted on the emulation board, which is installed for the IE-78K4-NS is used.

If the target system includes an external clock, select "(3) External clock".

For an external clock, a clock signal is supplied from outside of the target device and the target device's internal oscillator is not used. An example of the external circuit is shown in part (b) of Figure 3-2.

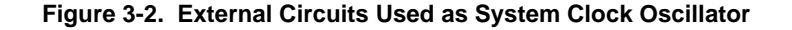

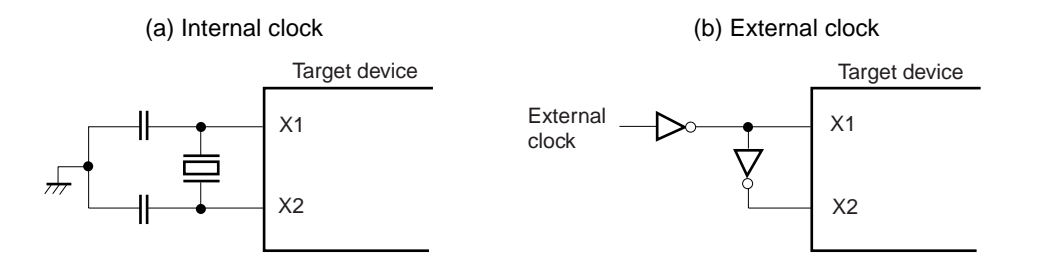

#### **(1) Clock that is already mounted on emulation board**

A crystal oscillator is already mounted on the emulation board. Its frequency is 16 MHz.

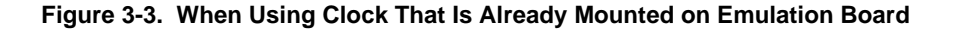

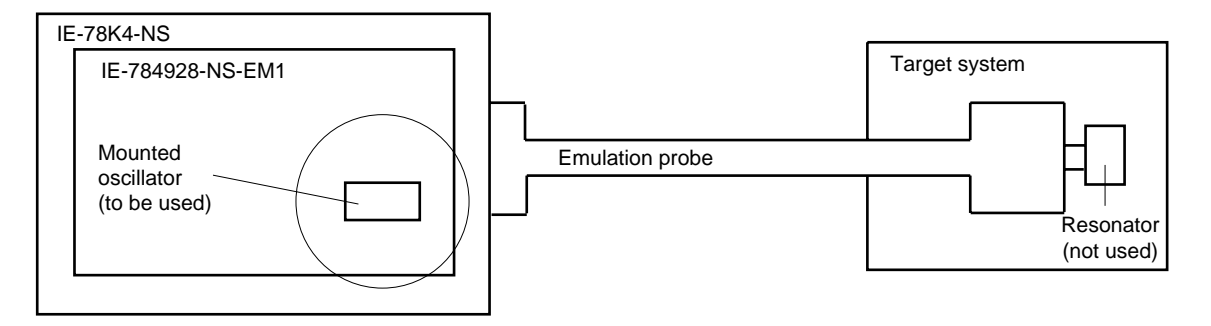

**Remark** The clock that is supplied by the IE-784928-NS-EM1's oscillator (encircled in the figure) is used.

#### **(2) Clock that is mounted by user**

The user is able to mount any clock supported by the set specifications on the IE-784928-NS-EM1. First mount the resonator on the parts board, then attach the parts board to the IE-784928-NS-EM1. This method is useful when using a different frequency from that of the pre-mounted clock.

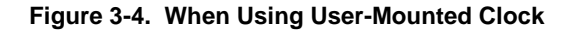

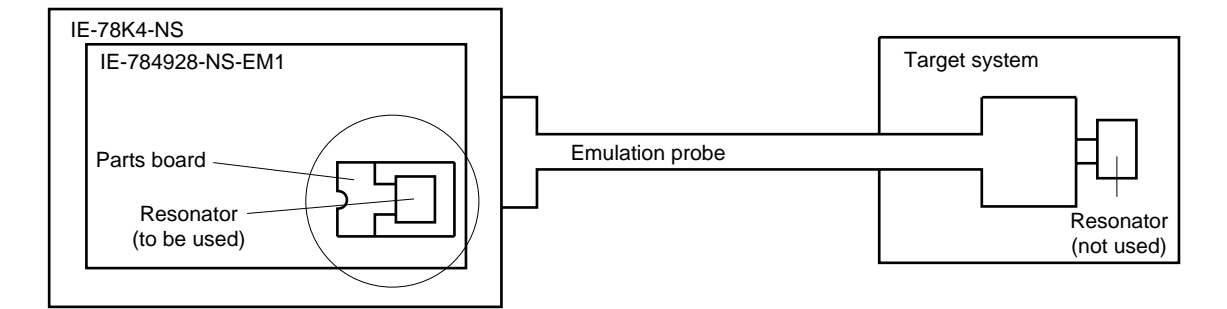

**Remark** The clock that is supplied by the IE-784928-NS-EM1's resonator (encircled in the figure) is used.

#### **(3) External clock**

An external clock connected to the target system can be used via an emulation probe.

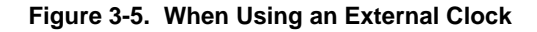

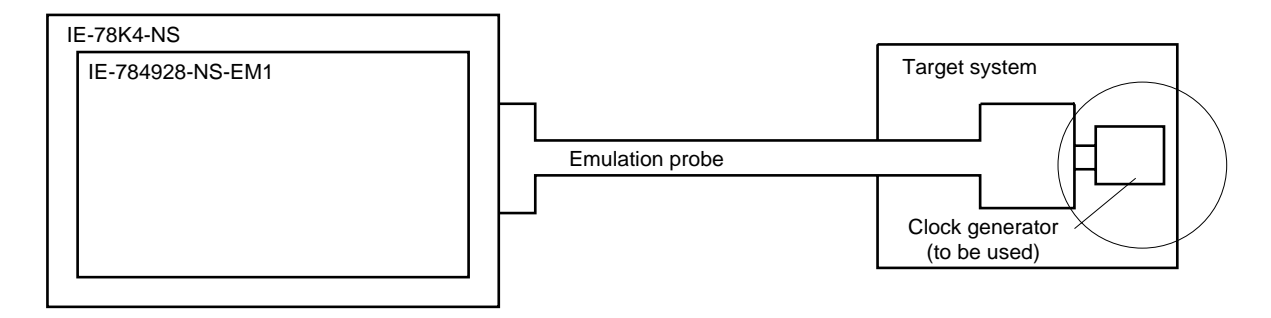

**Remark** The clock supplied by the target system's clock generator (encircled in the figure) is used.

#### **3.3.2 Main system clock settings**

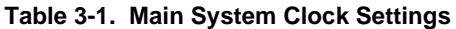

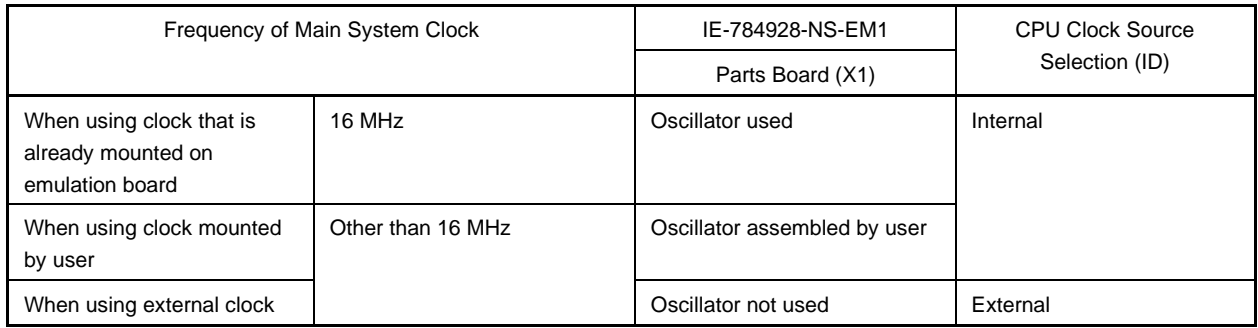

- **Caution When using an external clock, open the configuration dialog box when starting the integrated debugger (ID78K4-NS) and select "External" in the area (Clock) for selecting the CPU's clock source (this selects the user's clock).**
- **Remark** The IE-784928-NS-EM1's factory settings are those listed above under "when using clock that is already mounted on emulation board".

#### **(1) When using clock that is already mounted on emulation board**

When the IE-784928-NS-EM1 is shipped, a 16-MHz crystal oscillator is already mounted in the IE-784928-NS-EM1's X1 socket. When using the factory-set mode settings, there is no need to make any other hardware settings.

When starting the integrated debugger (ID78K4-NS), open the configuration dialog box and select "Internal" in the area (Clock) for selecting the CPU's clock source (this selects the emulator's internal clock).

#### **(2) When using clock mounted by user**

The settings described under either (a) or (b) are required, depending on the type of clock to be used. When starting the integrated debugger (ID78K4-NS), open the configuration dialog box and select "Internal" in the area (Clock) for selecting the CPU's clock source (this selects the emulator's internal clock).

#### **(a) When using a ceramic resonator or crystal resonator**

- Items to be prepared
	- Parts board (supplied with IE-78K4-NS) Capacitor CA
	- Ceramic resonator or crystal resonator Capacitor CB
	- Resistor Rx Solder kit
- 
- -

#### <Steps>

<1> Solder the target ceramic resonator or crystal resonator, resistor Rx, capacitor CA, and capacitor CB (all with suitable oscillation frequency) onto the supplied parts board (as shown below).

#### **Figure 3-6. Connections on Parts Board (When Using Main System Clock or User-Mounted Clock)**

Parts board (X1)

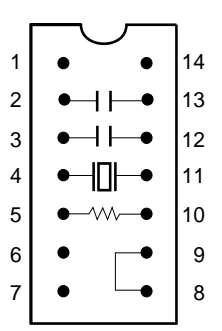

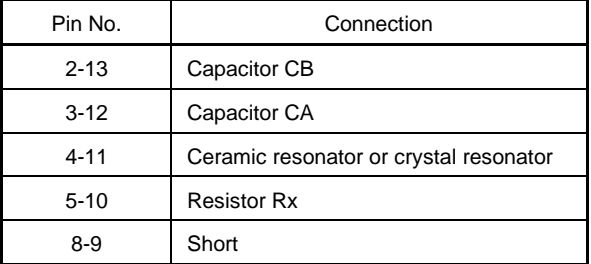

Circuit diagram

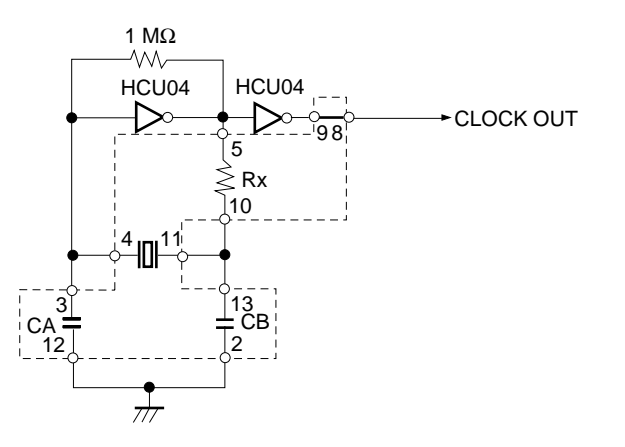

**Remark** The sections enclosed in broken lines indicate parts that are attached to the parts board.

- <2> Prepare the IE-784928-NS-EM1.
- <3> Remove the crystal oscillator that is mounted in the IE-784928-NS-EM1's socket (the socket marked as X1).
- <4> Connect the parts board (from <1> above) to the socket (X1) from which the crystal oscillator was removed. Check the pin 1 mark to make sure the board is mounted in the correct direction.
- <5> Make sure that the parts board mounted in the X1 socket on the emulation board is wired as shown in Figure 3-6 above.
- <6> Install the IE-784928-NS-EM1 in the IE-78K4-NS.

The above steps configure the following circuit and enable supply of the clock from the mounted resonator to the emulation device.

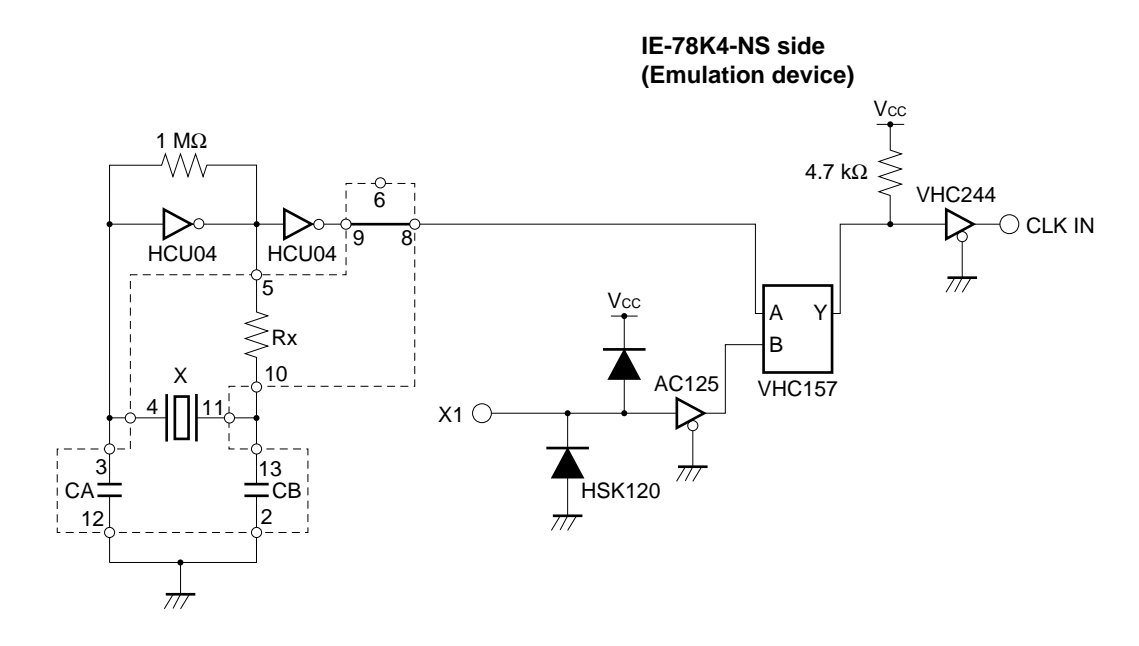

**Remark** The sections enclosed in broken lines indicate parts that are attached to the parts board.

#### **(b) When using a crystal oscillator**

- Items to be prepared
	- Crystal oscillator (see pinouts shown in Figure 3-7)

#### **Figure 3-7. Crystal Oscillator (When Using Main System Clock or User-Mounted Clock)**

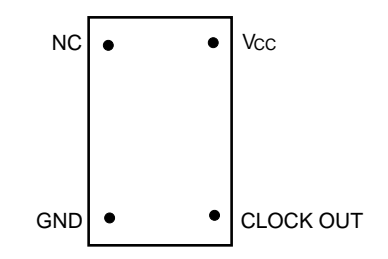

<Steps>

- <1> Prepare the IE-784928-NS-EM1.
- <2> Remove the crystal oscillator that is mounted in the IE-784928-NS-EM1's socket (the socket marked as X1).
- <3> Connect the crystal oscillator (from <2> above) to the socket (X1) from which the crystal oscillator was removed. Insert the crystal oscillator pin into the socket aligning the pins as shown in the figure below.

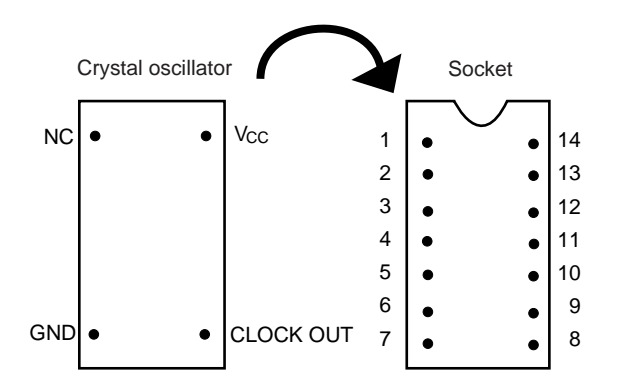

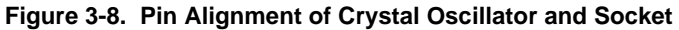

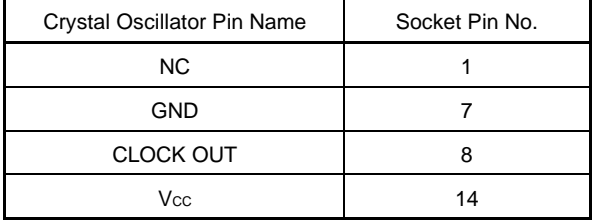

<4> Install the IE-784928-NS-EM1 in the IE-78K4-NS.

The above steps configure the following circuit and enable supply of the clock from the mounted resonator to the emulation device.

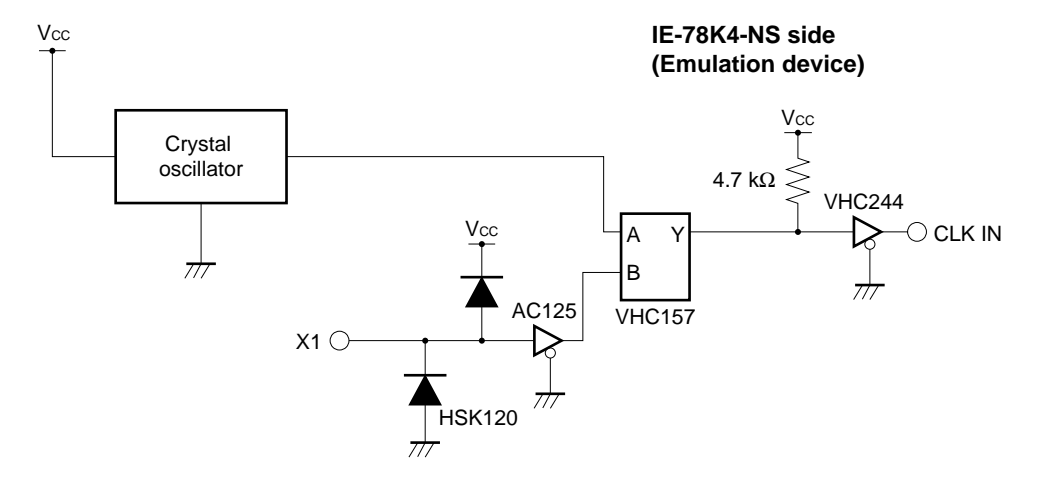

#### **(3) When using external clock**

No hardware settings are required for this situation.

When starting the integrated debugger (ID78K4-NS), open the configuration dialog box and select "External" in the area (Clock) for selecting the CPU's clock source (this selects the user's clock).

#### **3.3.3 Subsystem clock settings**

When the IE-784928-NS-EM1 is shipped, a 32.768-kHz crystal resonator is already mounted in the IE-784928- NS-EM1.

The system clock cannot be changed.

#### **3.4 Pin Mask Function Settings**

#### • **NMI interrupt mask setting**

By setting a switch (SW1) on the 4915NS CHIPSET, or 4928 CHIPSET in the IE-784928-NS-EM1, it is possible to mask the NMI interrupt, which is the alternate function of the P20 pin.

#### **Table 3-2. Slide Switch Setting for NMI Interrupt Mask Function**

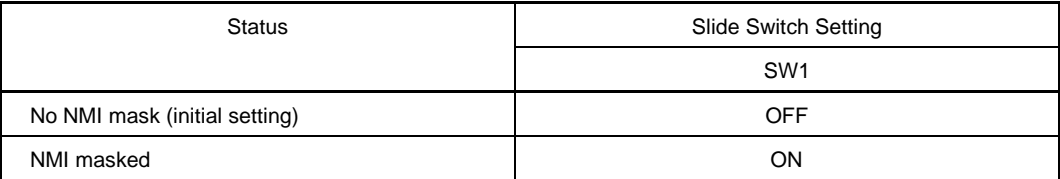

**Caution Because the NMI interrupt is the alternate function of the P02/INTP2 pin, this pin cannot operate as the P02/INTP2 pin when the NMI mask status has been set.**

#### **3.5 Low-Voltage Emulation Setting**

Low-voltage emulation is possible in the IE system.

When the target system is operating on low voltage, supply the same voltage as the target system to the TP1 terminal pin of the IE-784928-NS-EM1 (this is unnecessary when TP1 is 5 V). Set the target voltage between 2.7 and 5 V.

• Maximum current consumption of TP1

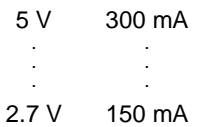

#### **3.6 External Trigger**

To set up an external trigger, connect it to the IE-784928-NS-EM1's check pin, EXTOUT pin, and EXTIN pin as shown below.

See the integrated debugger (ID-78K4-NS) User's Manual (U12796E) for descriptions of related use methods and pin characteristics.

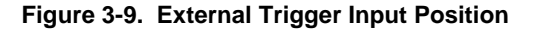

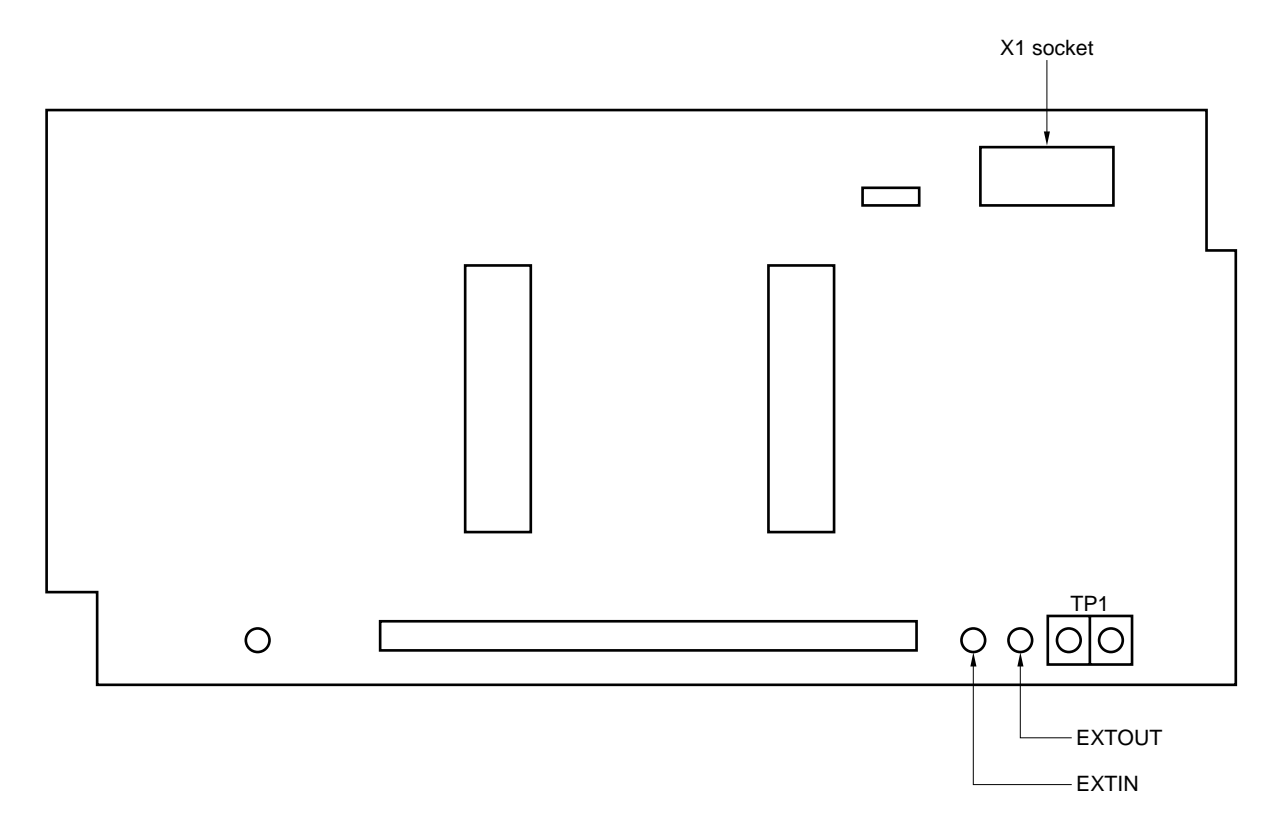

 $[MEMO]$ 

#### **CHAPTER 4 EMULATION PROBE (EP-784928GF-NS)**

When using the IE-784928-NS-EM1 connected to the target system, a dedicated emulation probe (EP-784928GF-NS: sold separately) is needed.

Using the EP-784928GF-NS for connection enables debugging of the hardware and software of the target system in which the µPD784915, µPD784928, or µPD784928Y Subseries are employed. For connection details, refer to **4.2 Connection Procedure**.

#### **4.1 Configuration of EP-784928GF-NS**

The configuration of the EP-784928GF-NS is described below.

- EP-784928GF-NS
- Probe tip board (DUMMY BOARD): 4915 YQ PACK PKG (100GF)
- Probe tip board (DUMMY BOARD): 4928 GC DUMMY (100GC)
- Conversion socket: NEV921GF-100
- Conversion socket: TGC-100SDW

#### **Caution Chipset boards are not included with the EP-784928GF-NS, so use the 4915 NS CHIPSET and 4928 CHIPSET included with the IE-784928-NS-EM1.**

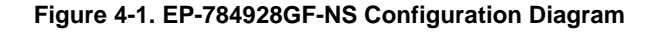

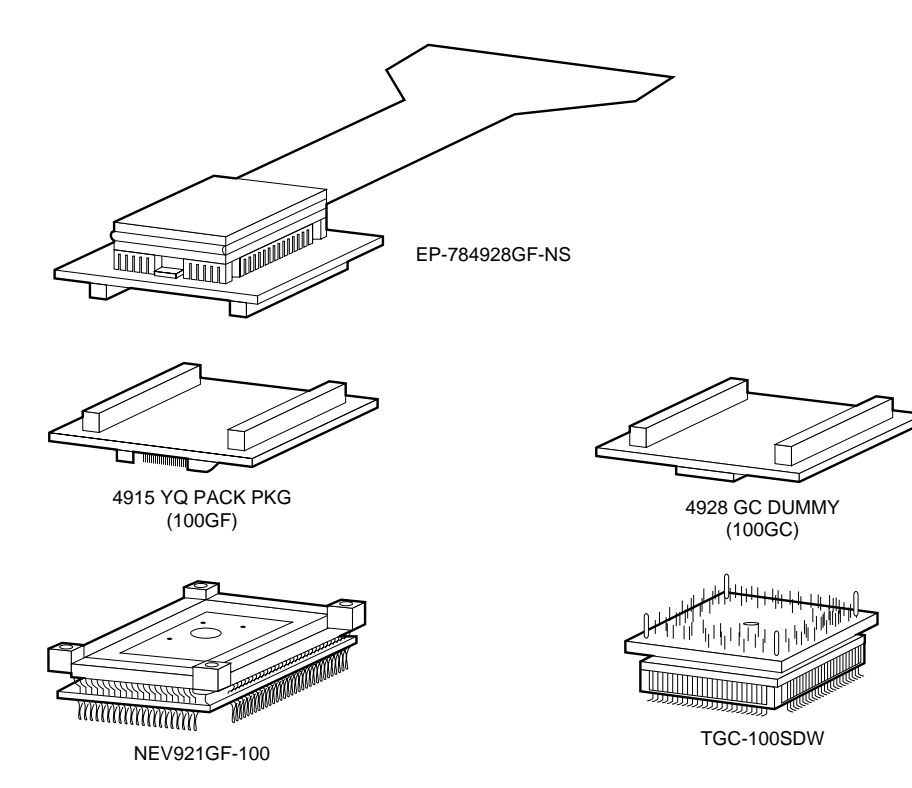

#### **4.2 Connection Procedure**

#### **4.2.1 Emulation probe and target system connection (when using the 100-pin GF package)**

- (1) Solder the accompanying conversion socket (NEV921GF-100) to the target system.
- (2) Connect the 4915 YQ PACK PKG (DUMMY BOARD) to the soldered conversion socket (NEV921GF-100), and fix with screws.
- (3) Plug the emulation probe tip into the 4915 YQ PACK PKG (DUMMY BOARD).

#### **Figure 4-2. Emulation Probe and Target System Connection (When Using the 100-Pin GF Package)**

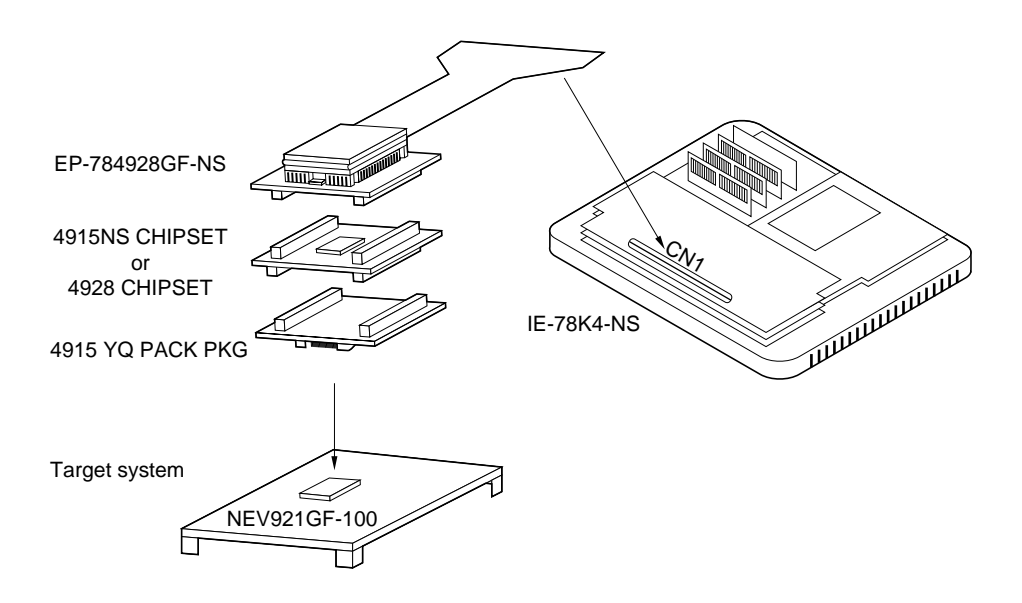

#### **4.2.2 Emulation probe and target system connection (when using the 100-pin GC package)**

- (1) Solder the accompanying conversion socket (TGC-100SDW) to the target system.
- (2) Connect the 4928 GC DUMMY (DUMMY BOARD) to the soldered conversion socket (TGC-100SDW), and fix with screws.
- (3) Plug the emulation probe tip into the 4928 GC DUMMY (DUMMY BOARD).

**Figure 4-3. EP-784928GF-NS and Target System Connection (When Using the 100-Pin GC Package)**

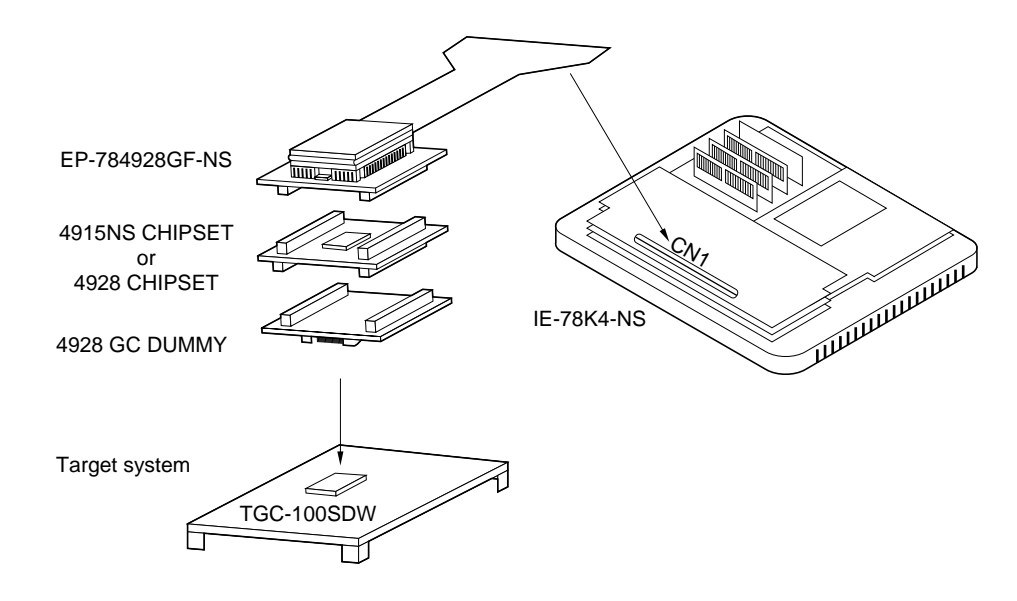

 $[MEMO]$ 

#### **CHAPTER 5 DIFFERENCES BETWEEN TARGET DEVICES AND TARGET INTERFACE CIRCUITS**

This chapter describes differences between the target device's signal lines and the signal lines of the IE-784928- NS-EM1's target interface circuit.

Although the target device is a CMOS circuit, the IE-784928-NS-EM1's target interface circuit consists of an emulation CPU, TTL, CMOS-IC, and other emulation circuits.

When the IE system is connected with the target system for debugging, the IE system performs emulation so as to operate as the actual target device would operate in the target system.

However, some minor differences exist since the operations are performed via the IE system's emulation.

- (1) Signals directly input/output to/from the emulation CPU
- (2) Signals input from the target system via a gate
- (3) Other signals

The IE system's circuit is used as follows for signals listed in (1) to (3) above.

#### **(1) Signals directly input/output to/from the emulation CPU**

The following signals perform the same operations as in the  $\mu$ PD784915, 784928 Subseries. For the signals related to ports 0, 4, and 5, a 22-Ω resistor is inserted in series. The NMI performs mask control by means of SW1 on the chipset board.

- Signals related to port 0
- Signals related to port 4
- Signals related to port 5
- Signals related to port 6
- Signals related to port 7 (A/D converter input)
- Signals related to port 8
- Signals related to port 9
- Signals related to external input (INTP0 to INTP2)
- Signals related to timer output (PT00 to PT02)
- Signals related to serial communication (SCK2, SO2, SI2/BUSY)
- Signals related to A/D converter (ANI08 to ANI11)
- NMI

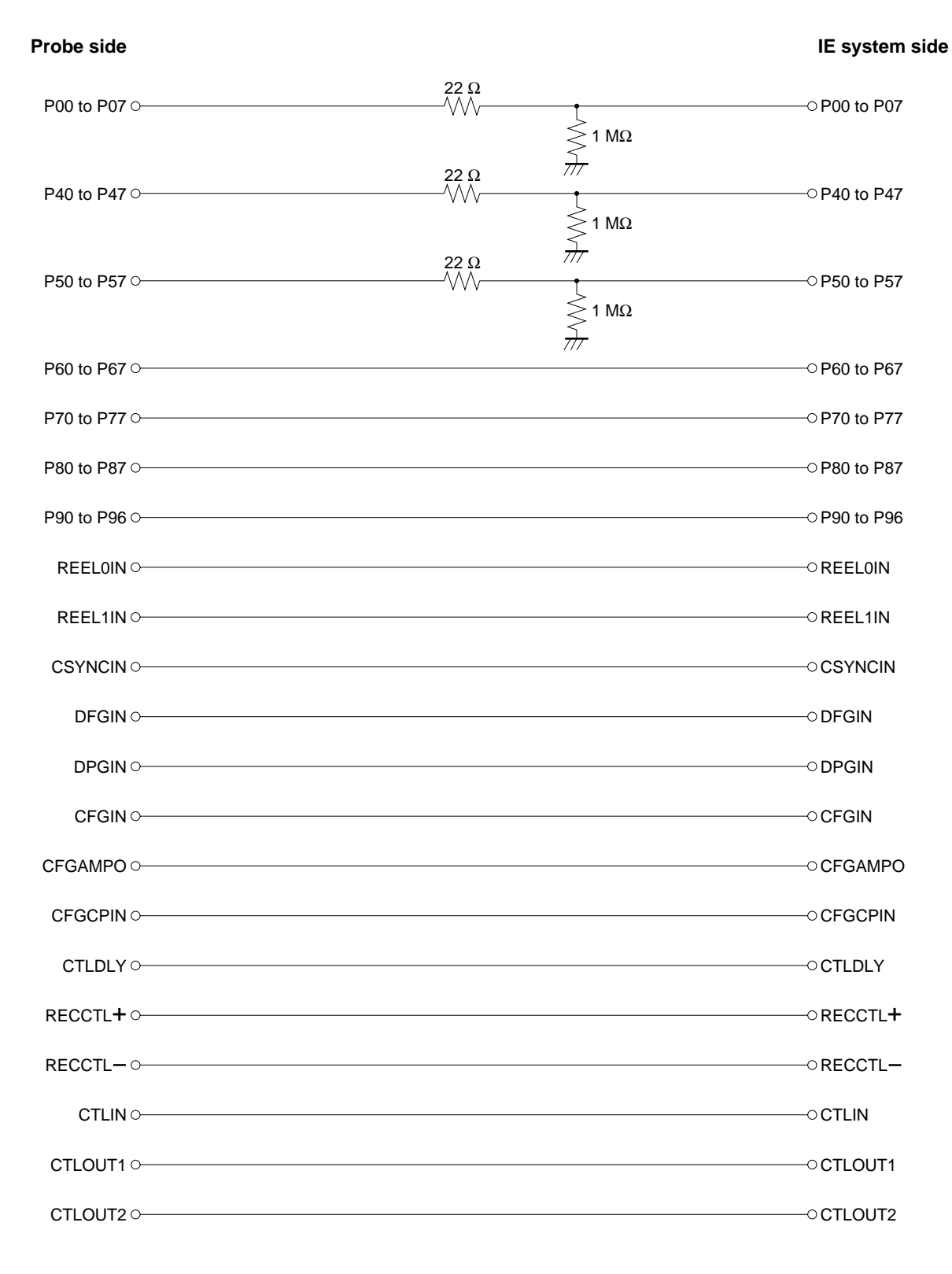

#### **Figure 5-1. Equivalent Circuit 1 of Emulation Circuit**

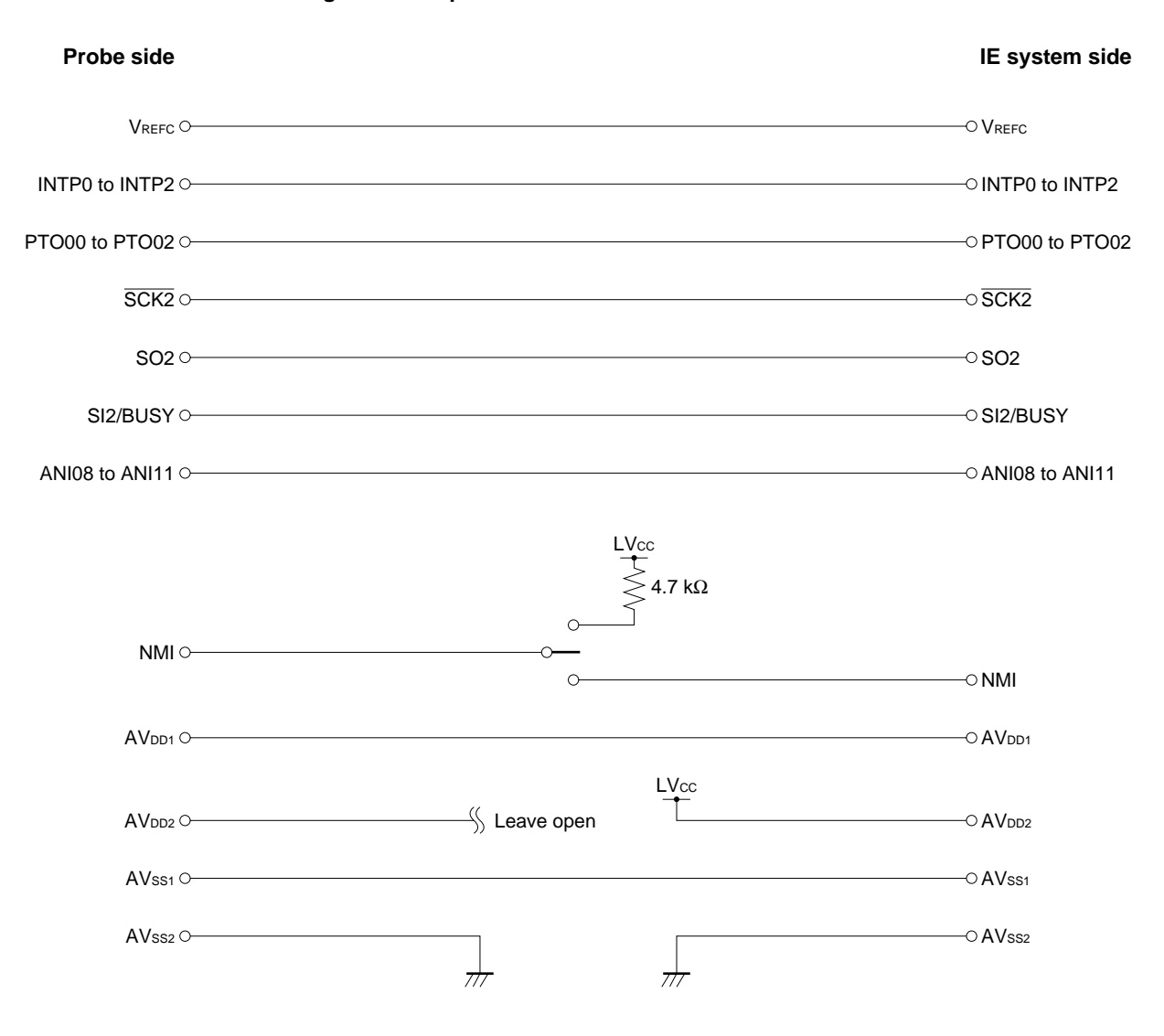

#### **Figure 5-2. Equivalent Circuit 2 of Emulation Circuit**

#### **(2) Signals input from the target system via a gate**

Since the following signals are input via a gate, their timing shows a delay compared to that of the µPD784915, 784928 Subseries. Their AC characteristics and DC characteristics are therefore different from the  $\mu$ PD784928 Subseries, making it necessary to observe a stricter timing design than in the case of the <sup>µ</sup>PD784915, 784928 Subseries.

- PWM0, PWM1
- RESET signal

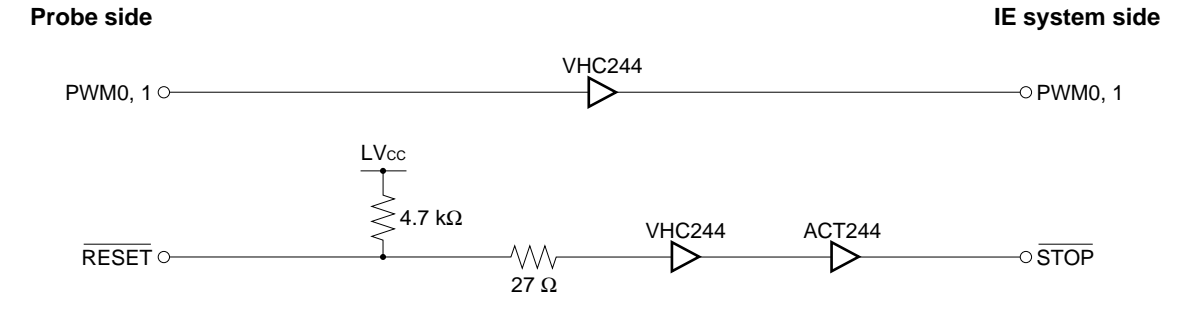

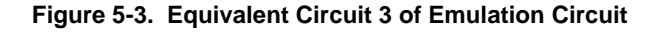

#### **(3) Other signals**

• VDD pin

When the emulation CPU is operating at 5 V, its power is supplied from the internal IE system, but when operating at low voltage, its power is supplied from the low-voltage pin (TP1). The V<sub>DD</sub> pin of the target system is only used to control the LED (USERV<sub>DD</sub>) in the IE system that monitors the input of the target system's power supply.

• VSS pin

The Vss pin is connected to GND inside the IE system.

[MEMO]

[MEMO]

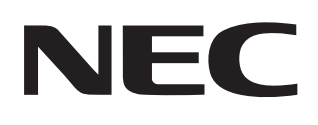

# **Facsimile Message**

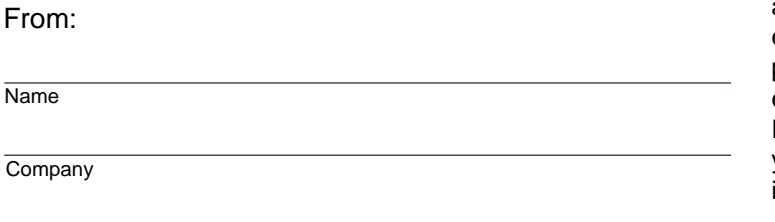

Although NEC has taken all possible steps to ensure that the documentation supplied to our customers is complete, bug free and up-to-date, we readily accept that errors may occur. Despite all the care and precautions we've taken, you may encounter problems in the documentation. Please complete this form whenever you'd like to report errors or suggest improvements to us.

**Address** 

Tel. **FAX** 

Thank you for your kind support.

<u> 1989 - Johann Stein, marwolaethau a bhann an t-Amhair an t-Amhair an t-Amhair an t-Amhair an t-Amhair an t-A</u>

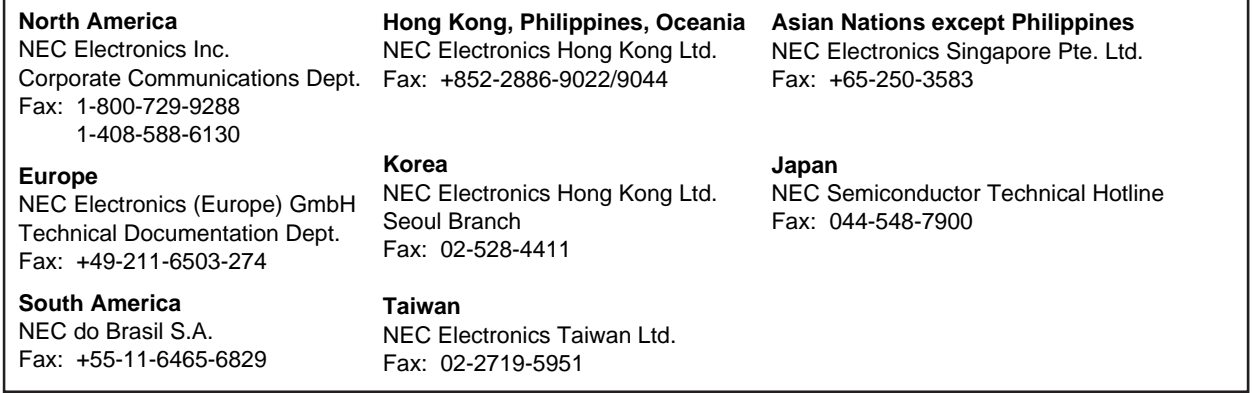

I would like to report the following error/make the following suggestion:

Document title: **Document title:** 

Document number: Page number:

If possible, please fax the referenced page or drawing.

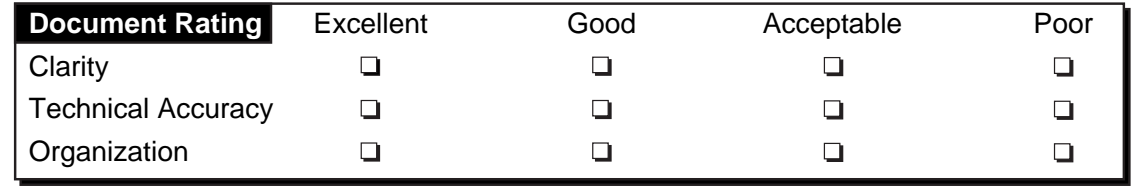